### 申請支援サービスを用いた入札参加資格審査申請について

○ この申請支援サービスシステムは、システムを使用している市町村で情報を共有しているため、「本社情報」「営業所情報」「職員名簿・資格」 「申請事前登録」については、一度入力することにより、システムを使用している市町村への複数の申請を簡素化することが可能です。 【令和5年12月現在使用している市町村】・・・7市町 ・美咲町 ・真庭市 ・早島町 ・美作市 ・里庄町 ・高梁市 ・瀬戸内市

○ 入力が必須となっている項目に入力がない場合は、更新されません。また、必須となっていない項目もできる限り入力をお願いします。

#### ○ 入力に関して基本的な操作は、画面の右上にある「説明はこちら」をクリックしてご覧ください。

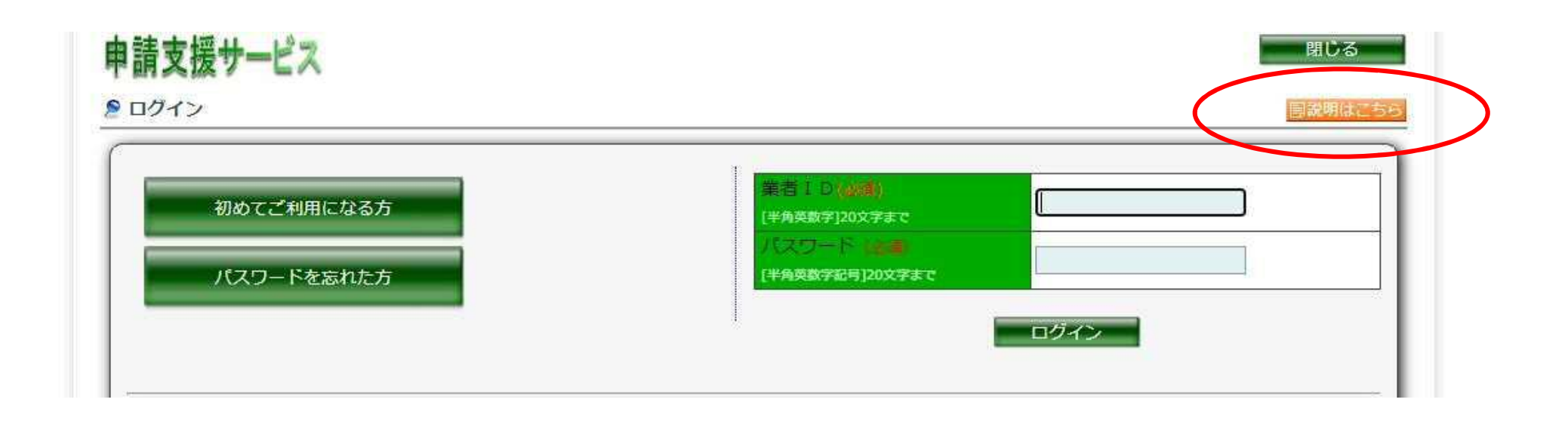

# 申請支援サービスの新規登録・ログイン

【注意】業者ID・パスワードは「建設工事」「測量・コンサル」「物品・役務」で共通です。(複数の申請をされる場合でも1IDで行います。) ・昨年度の当市又は他市町村でこの申請支援サービスを使用したことがある方は、業者IDとパスワードを入力してログインしてください。 ・はじめてこのシステムを使われる方は、「初めてご利用になる方」から登録をお願いします。

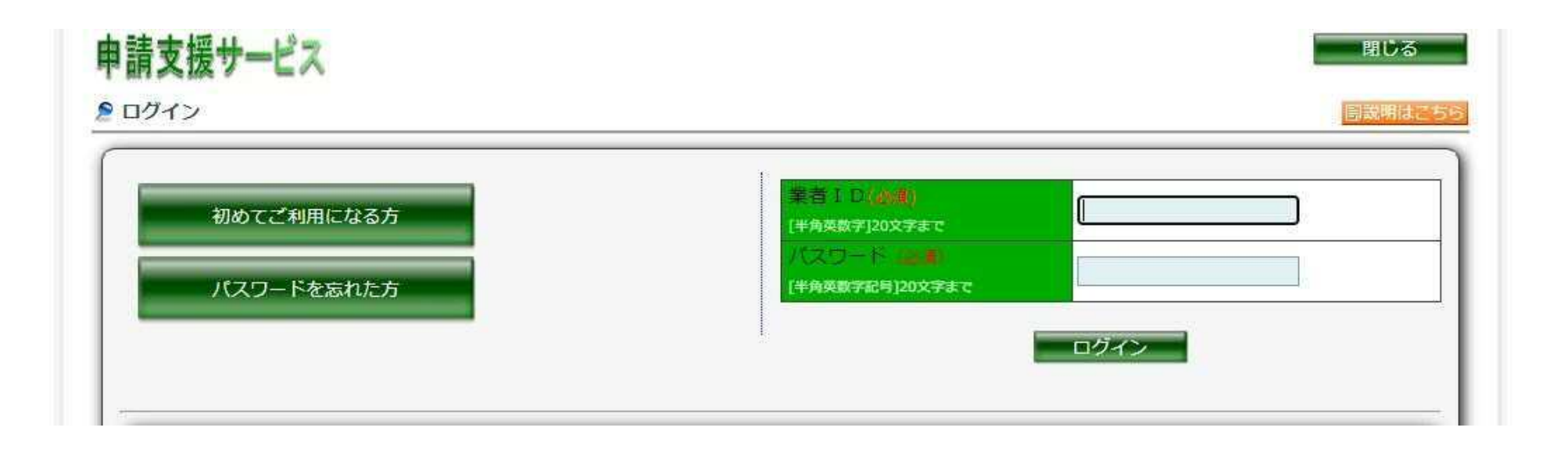

# ログイン後の情報入力

「本社情報」「営業所情報」(必要な場合)「職員名簿・資格」「申請事前登録」を入力し、「指名願い」の申請を行ってください。 入力方法については「説明はこちら」のマニュアルをご覧ください。

※「本社情報」「営業所情報」(必要な場合)「職員名簿・資格」「申請事前登録」は、この資料公開時点から、「指名願い」は1月4日から、 操作が可能です。

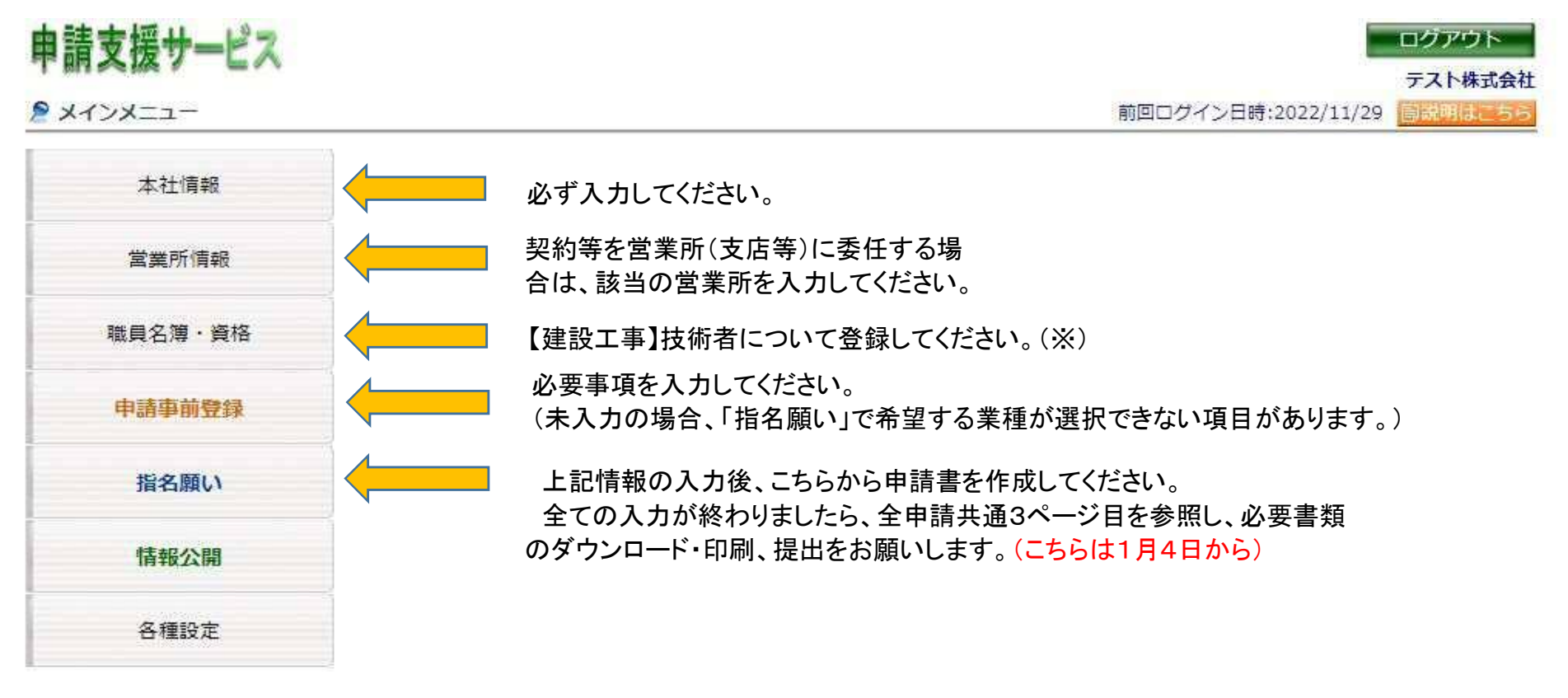

### ※ 「職員名簿・資格」の登録について

・営業所専任技術者が未登録の工事の種類は入札参加希望することができないため、営業所専任技術者となる方は、全業者で登録は必須です。 ・その他、当市の工事等で現場代理人・主任技術者・監理技術者として選任する予定の技術者については登録していただくようお願いします。

引用している画像は設定中のものです。実際の画面表示とは異なる場合がありますのでご了承ください。

## 【測量コンサル】営業所技術者人数登録

● 測量・建設コンサル申請 指名願い

契約する営業所(本社又は委任先)に所属する各業務に従事可能な技術者の人数の登録をお願いします。 人数の登録は「申請事前登録」→「コンサル業情報」→「営業車人数登録」→(営業所等選択)で事前に登録するか、 入札参加資格申請の際に直接入力することも可能です。

#### ・「申請事前登録」→「コンサル業情報」→「営業車人数登録」→(営業所等選択)

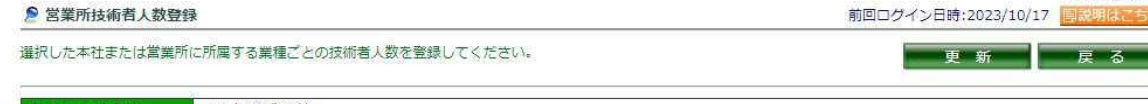

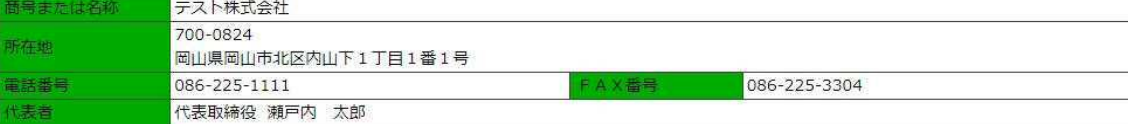

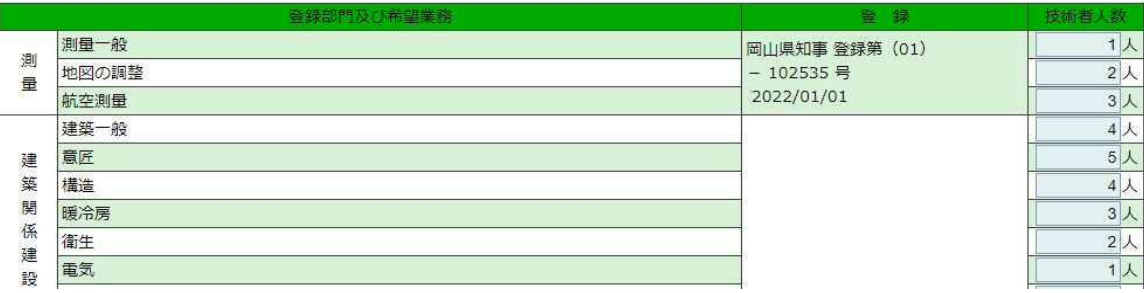

### ・入札参加資格申請時(希望業種選択時)(申請事前登録(上記)で登録した内容が自動で入力されます。)

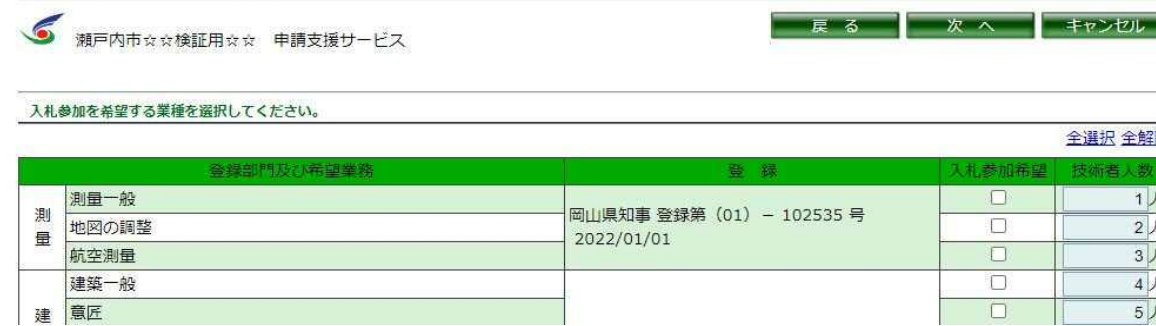

引用している画像は設定中のものです。実際の画面表示とは異なる場合がありますのでご了承ください。

**ZONE MOJNARIE** 

前回ログイン日時:2023/10/17 日新期はこちら

入力完了後の資料の作成(下の画像は物品・役務の例です。)

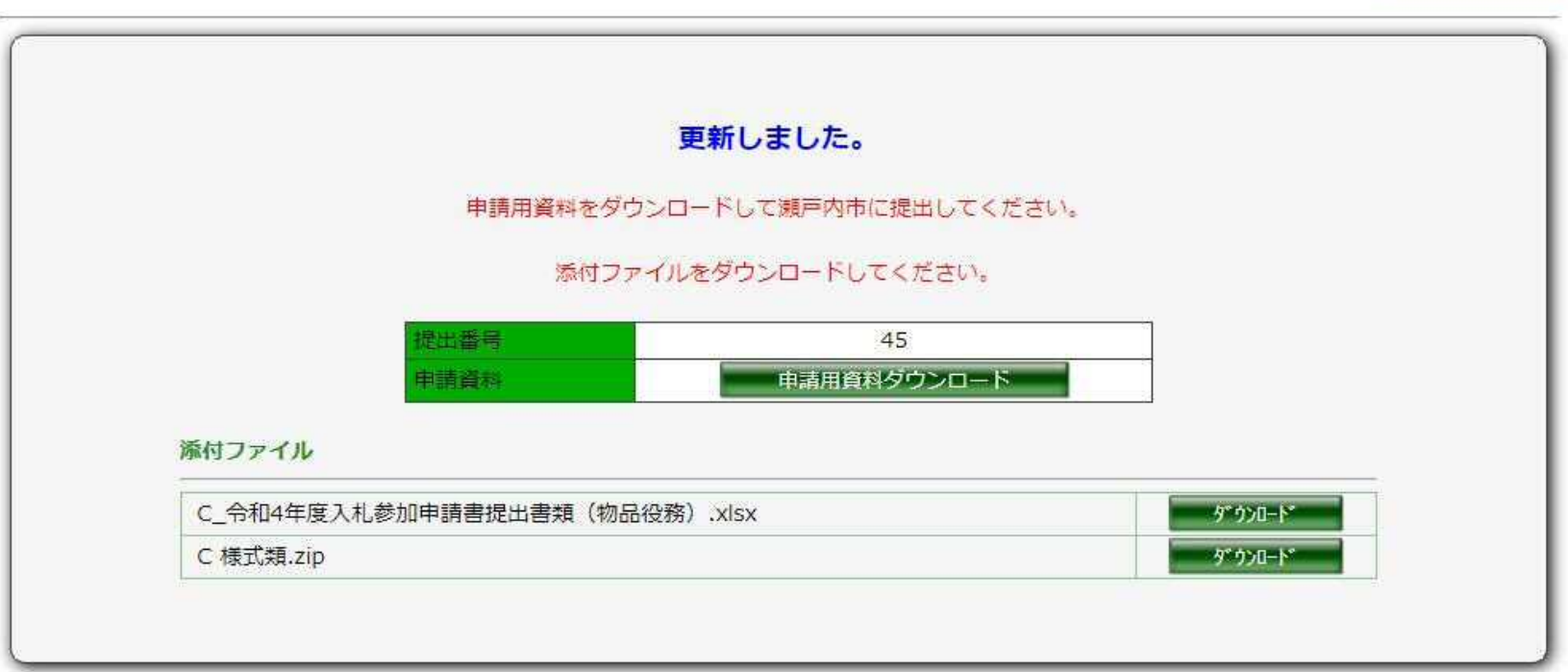

「申請用資料ダウンロード」からPDFファイルの申請書類、「添付ファイル」から各種様式のダウンロードをを行ってください。 申請用資料は印刷の上、提出をお願いします。また、「添付ファイル」中の様式は、必要に応じて作成、提出をお願いします。

※登録後、内容を修正する場合

再度「指名願い」→「瀬戸内市」から申請をしてください。

特に「申請用資料ダウンロード」から作成するPDFファイルについては、修正後の新しいものを印刷し、提出するようにお願いします。

#### ※書類の再ダウンロードについて

・「メインメニュー」→「指名願い」→「申請履歴参照」のページを開き、該当する項目を選択し、「詳細」ボタンをクリックしてください。 その後、「申請書出力」をクリックすると、ダウンロードが可能です。

引用している画像は設定中のものです。実際の画面表示とは異なる場合がありますのでご了承ください。